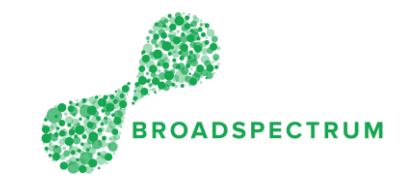

Before saving a work order as status 'Complete', the following checks must be done:

Where a work order is related to a piece of equipment, have you recorded the asset number? Refer to document [Record Defence Asset ID](http://www.broadspectrum.com/pdf/12-Record-Defence-Asset-ID-V1.pdf) If no asset number can be found in the Subcontractor Portal, have you attached the Asset Variation Form (or the Equipment Form)? Refer to document [Record Defence Asset ID](http://www.broadspectrum.com/pdf/12-Record-Defence-Asset-ID-V1.pdf) Have you entered the actual physical completion date? (backdating may be required). Note if this is not done, a breach of the Service Level Agreement (SLA) or Due Date is flagged. Refer to below instructions Where an Extension of Time (EOT) is required, have you raised an extension of time request by choosing status "On-Hold"? Refer to document [How to raise an EOT \(Extension of Time\) Request](http://www.broadspectrum.com/pdf/14-How-to-raise-an-EOT-Request.pdf) Or refer to vide[o How to raise an EOT Request.](https://vimeo.com/347236865) Where additional work is required on this job, have you flagged it in the current work order so that a new work order is created to capture the scope of the new work required? Refer to document [How to request additional work on an existing work order?](http://www.broadspectrum.com/pdf/20-How-to-request-additional-work.pdf) or refer to vide[o How to request additional work on an existing work order?](https://vimeo.com/347236908)

Once you have completed the above checks, then follow the instructions below.

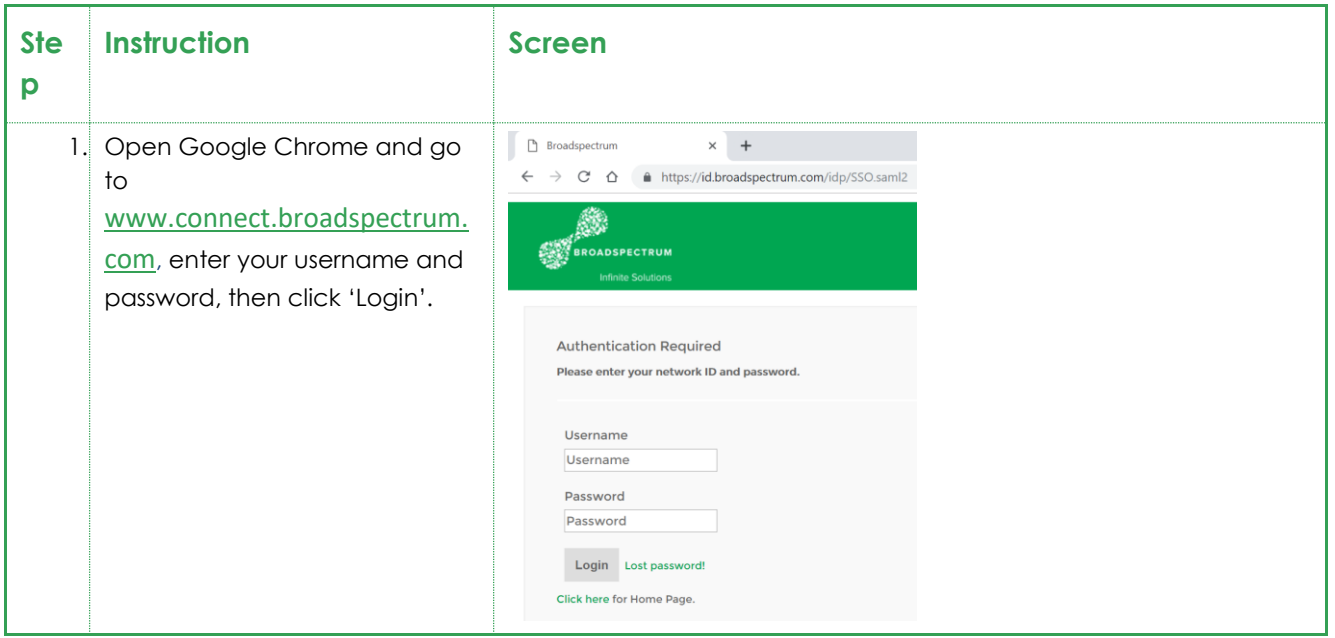

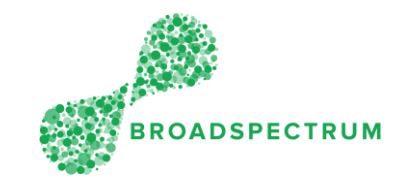

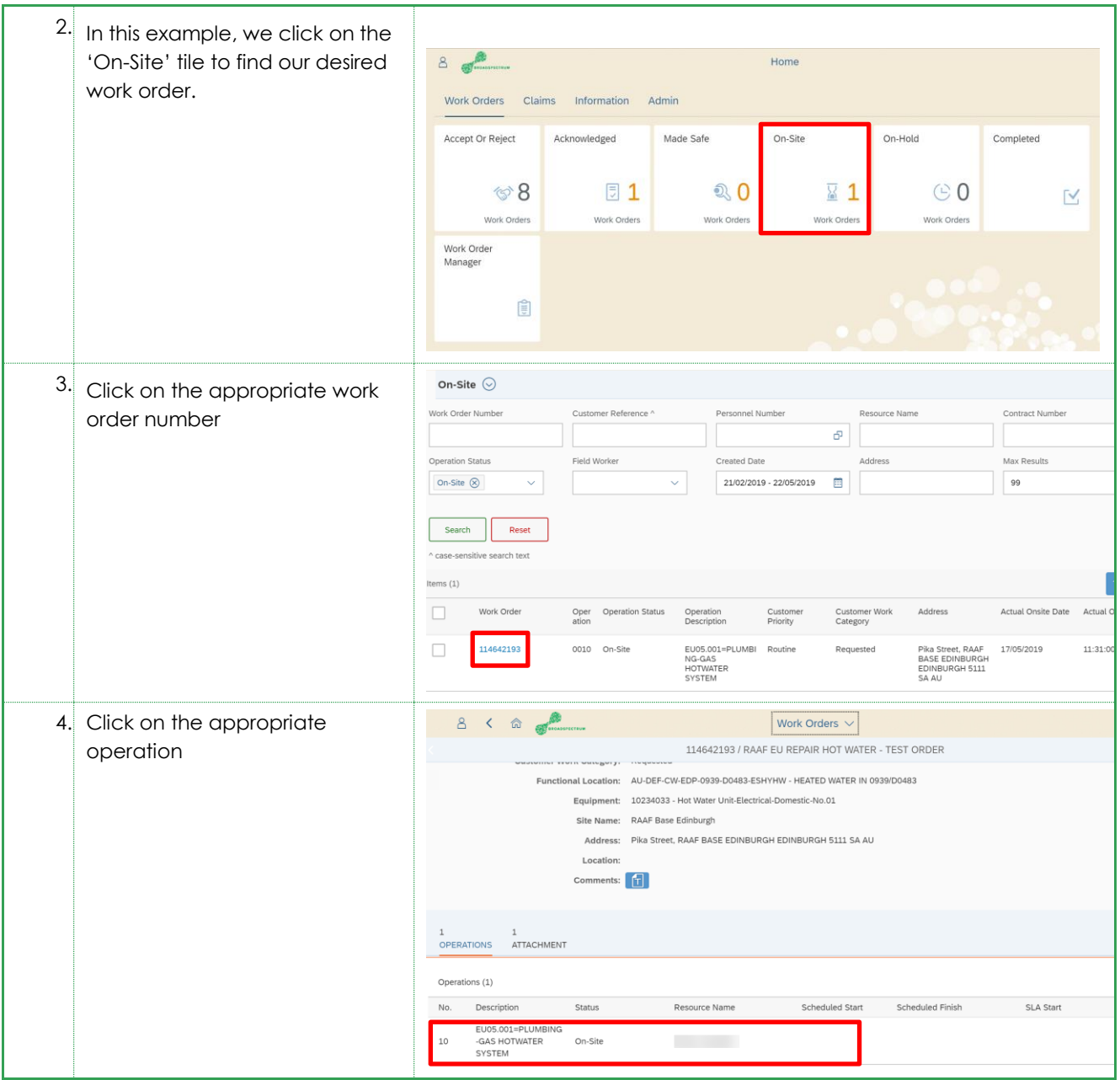

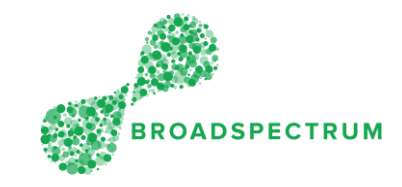

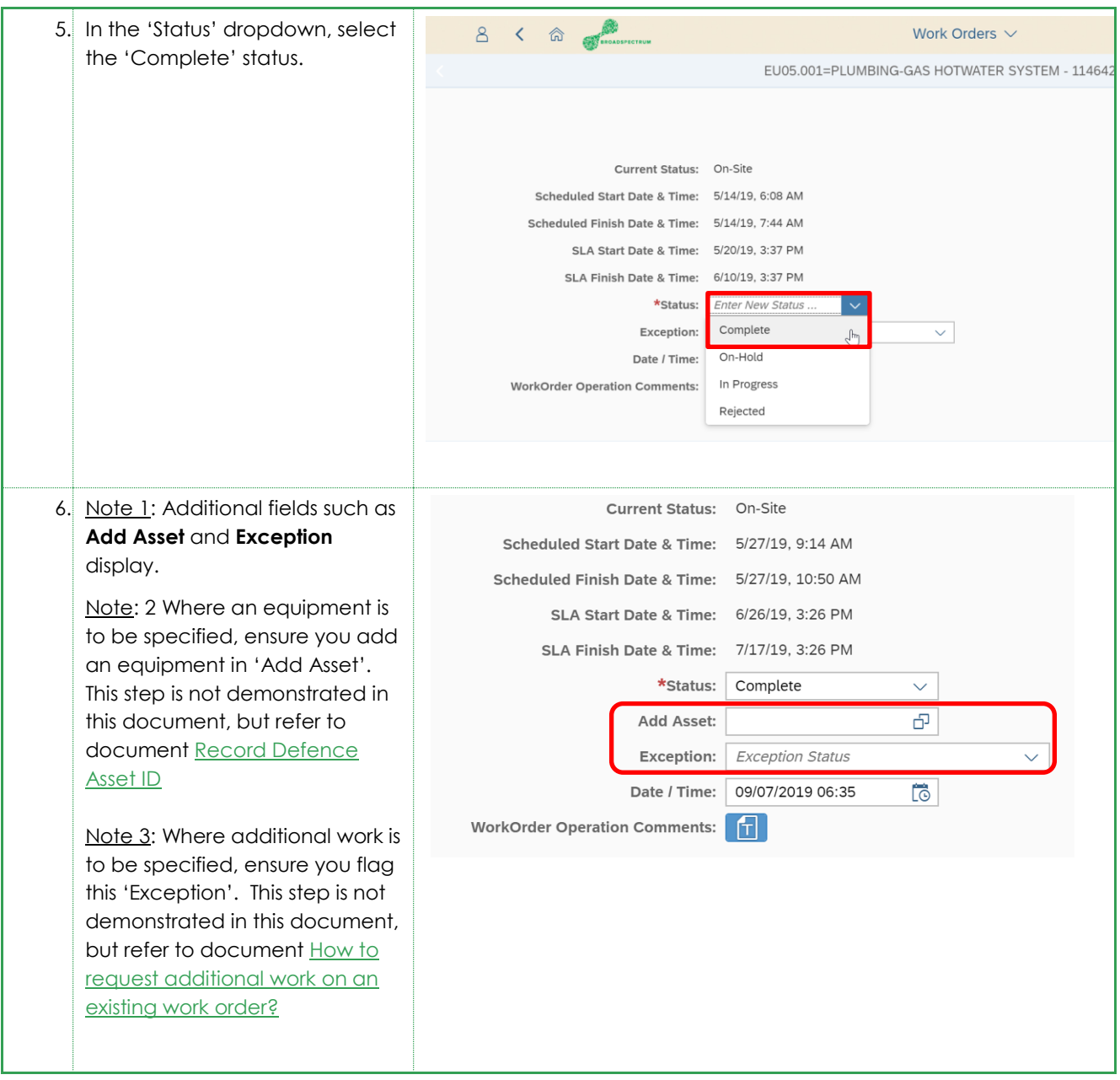

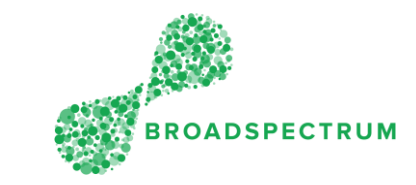

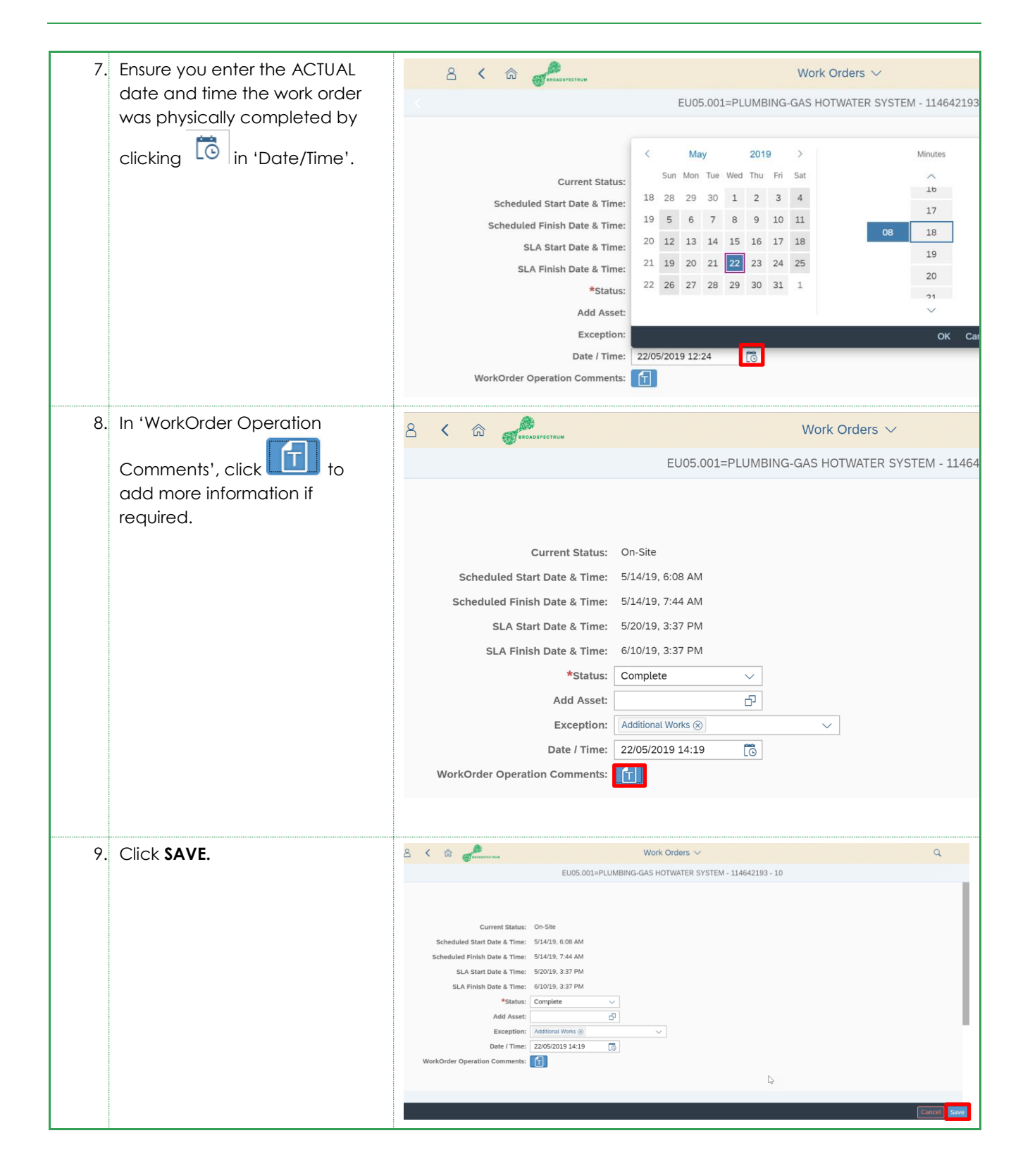